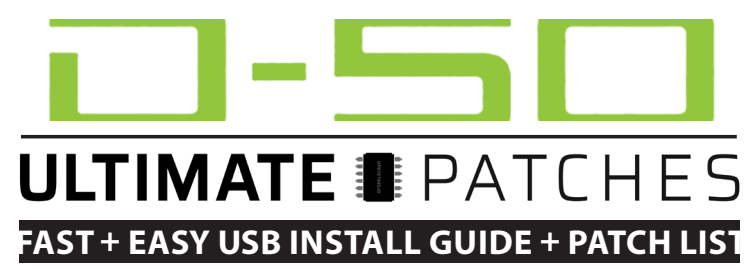

**Compatible with D-05 / D-50 / V-Synth XT / V-Synth (VC-1) / variOS (VC-1 )/ Roland Cloud D-50** 

# **D-05 PATCH INSTALLATION (Windows 7 SP1+ / MacOS 10.9+)**

## **Backup your existing D-05 patches first:**

- 1. Connect your computer to the D-05 USB port via a USB cable.
- 2. While holding down the D-05 "FUNCTION" button, turn on the power of your D-05. "Making Backup" will appear on the D-05 screen for a minute. The "D-05" drive will then appear in your hard drive list.
- 3. Double click (open) that "D-05" drive. You'll now see 2 folders: "BACKUP" and "RESTORE" . Copy the "BACKUP" folder to your computer; you now have a complete backup of all your D-05 patches.

#### **Load the Ultimate Patches into your D-05:**

- 1. Perform steps 1 and 2 from the instructions above.
- 2. Drag the "PATCH" folder (which is in your D-05 Ultimate Patches download) into the RESTORE folder on the D-05 drive on your computer.
- 3. Once the contents are done copying, eject the usb drive then press the D-05's ENTER button. Wait a few seconds (until the lights stop scrolling on the D-05 and it displays "Backup Done") then restart the D-05. The patches are now installed into the "U" (user) banks.

#### **ROLAND CLOUD D-50 PATCH INSTALLATION (Windows 7 SP1+ / MacOS 10.7+)**

- 1. Make sure you have a Roland Cloud D-50 subscription.
- 2. In the software D-50, click the LOAD button. The file selection window then opens.
- 3. Select a bank file and load it. The bank is now loaded and ready to play.

### **D-50 / D-550 PATCH INSTALLATION**

We've included standard .syx files. Install as you would any other D-50 sysex file — use a MIDI app such as the free Windows / Linux D-50 Librarian: http://www.d50librarian.co.uk/ or MIDI-OX — and for Mac use an app such as the free SysEx Librarian https://www.snoize.com/SysExLibrarian/.

### **V-Synth XT + V-Synth (VC1) PATCH INSTALLATION**

We've included standard .syx files. If you've not installed D-50 sysex (.syx) files into your V-Synth before, here's one way to do it: Load the .syx file into Cubase or other sequencer, and on MIDI channel 1, send this .syx file to the D-50 "VC-1 Card" in your V-Synth. Consult your V-Synth Owner's Manual for setting up the V-Synth for MIDI dump.

#### **VariOS PATCH INSTALLATION (requires VC-1 Card. Install via MIDI cable, not USB cable)**

Boot your VariOS device with the VC-1 card. Connect the VariOS to your computer via its MIDI interface (unknown if USB midi works - so use a regular 5-pin MIDI cable). Send the patches via a SysEx utility such as the free MidiOX (Windows) or SysEx Librarian (Mac OS).

Special thanks to Breadandbuttersounds.com for their lovely D-05 / D-50 MIDI Editor. If you have any questions, feel free to contact us via the contact page on our website **UltimatePatches.com** — we usually respond within a few hours, and usually the same day!

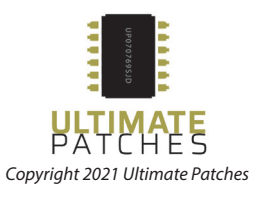

#### **How to create your own "mix and match" set of patches in the D-05 User Banks:**

Roland have not made it simple, but this is how the patch numbering works in the D-05. Look at the Ultimate Patches "PATCH" folder. (included in your download) There you'll find folders named U1, U2, U3 and U4. These correspond with user banks U1-U4 on the D-05. Within those U folders, you'll find a "PATCH" and "PATTERN" folder. The patches are in the PATCH folder, and are named D-05 PATCH XX.prm, where XX is the patch number.

For example:

D-05\_PATCH\_ 11.prm is user bank 1, patch 1

D-05\_PATCH\_ 88.prm is user bank 8, patch 8

You can create a blank folder on your computer called BACKUP and put another folder inside that that called U1, and put another folder inside that that called PATCH, then copy any patches (eg D-05\_PATCH\_ 11.prm etc) that you want, into that PATCH folder. That BACKUP folder can then be loaded into your D-05 or backed up from your D-05 as instructed on page one of this manual.

In addition, you can renumber any of those patch filenames so they load into the D-05 patch slot you prefer. So for example, if you wanted to make Patch 1 Bank 1 load into Patch 8 Bank 8, you would do this:

D-05\_PATCH\_ 11.prm rename to D-05\_PATCH\_ 88.prm

*Special thanks to www.breadandbuttersounds.com for use of their excellent (and free) D-05 editor which we used for some of our patch creation work on the D-05!. Visit them to try it out!*

\_\_\_\_\_\_\_\_\_\_\_\_\_\_\_\_\_\_\_\_\_\_\_\_\_\_\_\_\_\_\_\_\_\_\_\_\_\_\_\_\_\_\_\_\_\_\_\_\_\_\_\_\_\_\_\_\_\_\_\_\_\_\_\_\_\_\_\_

**Legal:** Use these patches freely to create musical ideas and songs with — they can be used in personal or commercial recordings or playing live. None of the patches can be redistributed for free, and/or resold in any way. The compositions in the sequences and Youtube video demo are copyright protected via their respective owners, and are used in the sequences only for demonstration purposes of the patches. Much of the original music in the Youtube video demo / sequences is available for purchase or licensing for your own recordings; contact support@ultimatepatches.com for more information.

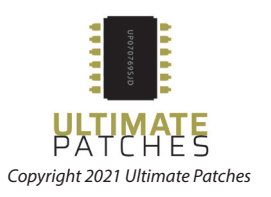

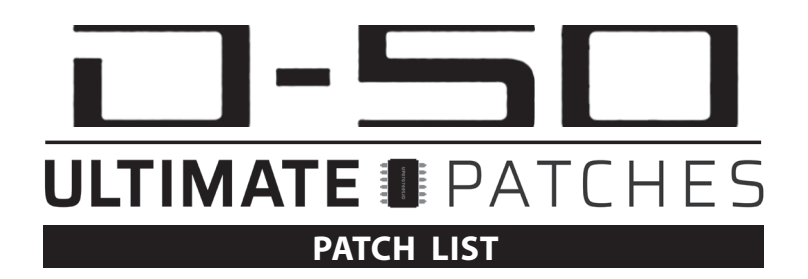

#### **VOLUME 1 VOLUME 2**

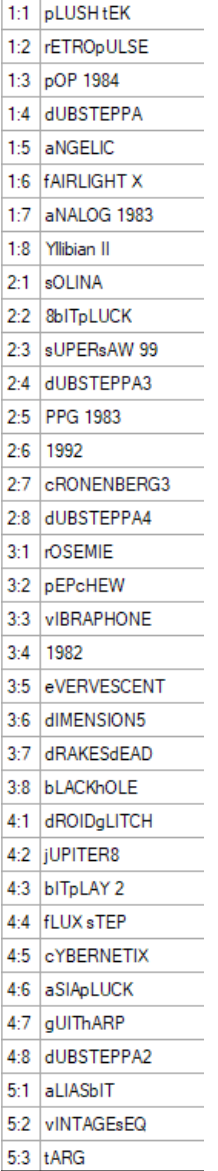

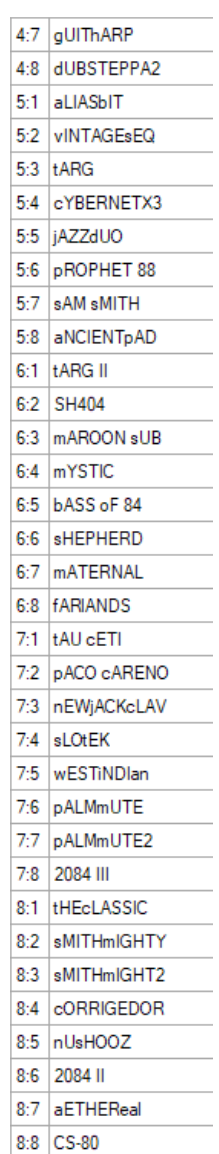

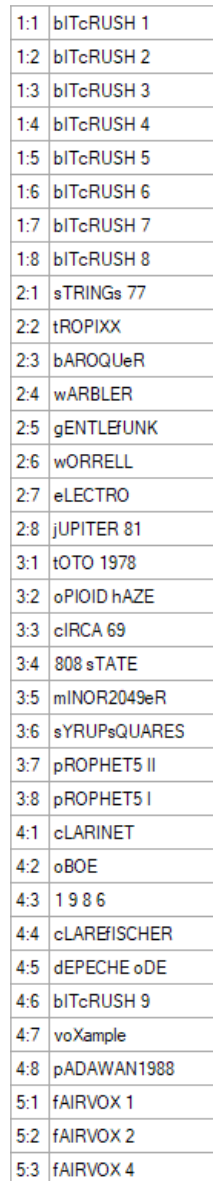

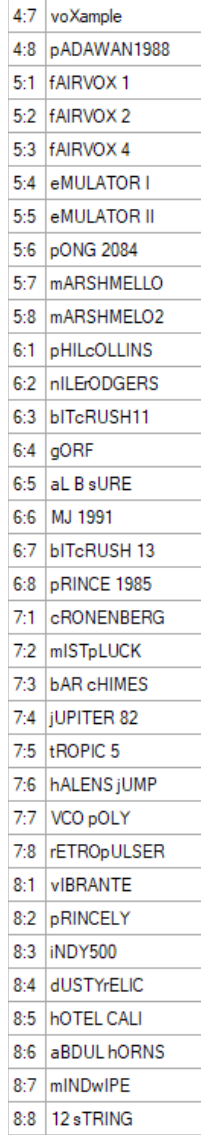

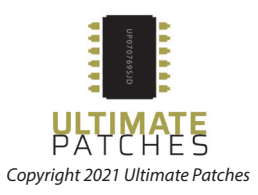

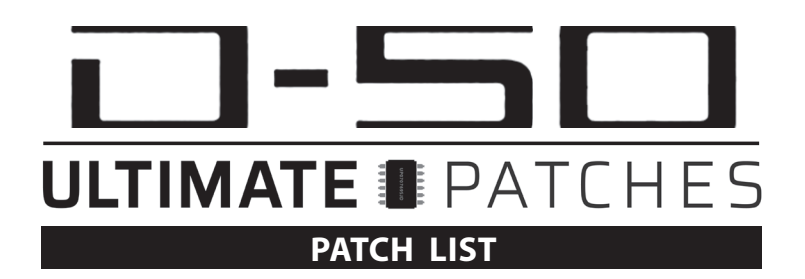

#### **VOLUME 3 VOLUME 4**

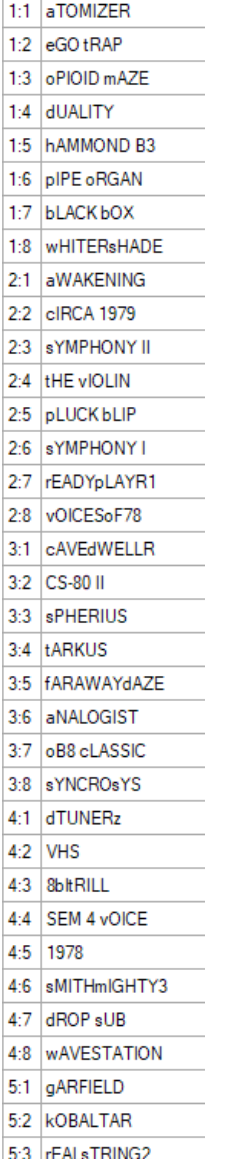

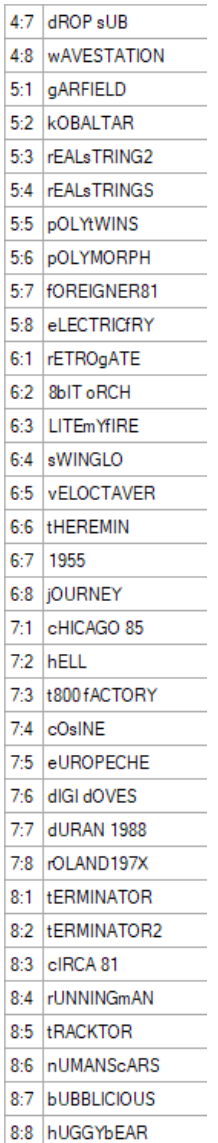

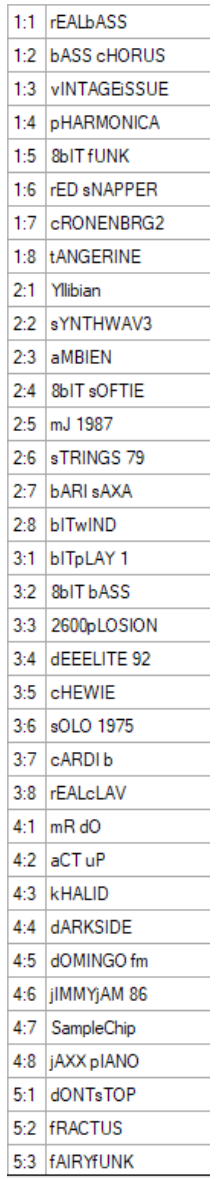

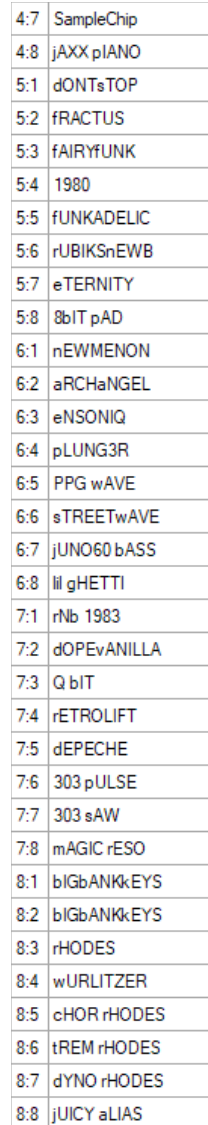

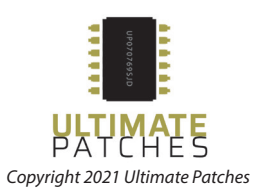